# Update LMS Moodle verze 4.1 LTS

Mgr. Jan Topinka Mgr. Viktor Chejlava

CŽV - Oddělení Celoživotního a distančního vzdělávání

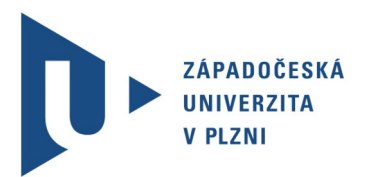

#### Jak a kdy update proběhne?

Přechod z verze 3.9 (LTS) na 4.1 (LTS) (LTS Long-term-support)

Srpen 2023

Update proběhne nejdříve na testovacím serveru a až po odladění se update provede i na ostrém serveru.

Spolupráce s CIV a externí firmou Pragodata (Moodle Partner pro ČR).

Všechna data uživatelům zůstanou. (studenti, zaměstnanci, externí uživatelé)

Stejné ověřování přes ORION kontem (Shibboleth)

### Změny a novinky ve verzi 4.1

Přepracovaný (moderní) vzhled.

Přívětivější prostředí (méně viditelného nastavení).

Opravení chyb a zlepšení stability (bezpečnějnější systém).

Zrychlení systému.

Zlepšení responsivity na mobilních zařízeních.

Přepracovaný seznam kurzů.

Změna ikon činností a aktivit.

### Co si o nové verzi Moodle myslí AI?

#### **ChatGPT BotAPP** [1 minute ago](https://civtalk.slack.com/archives/C052FEA2XE3/p1685010366401609?thread_ts=1685010342.127739&cid=C052FEA2XE3)

Jako AI jsem schopen poskytnout informace o plánovaných změnách v Moodle 4.1.x, ale nemohu poskytnout názory nebo předpovědi, jak se tyto změny mohou projevit z pohledu uživatele. Některé plánované změny zahrnují:

- Vylepšené zobrazení kurzu
- Nové možnosti pro řízení a organizaci kurzů
- Vylepšené nástroje pro správu uživatelů
- Vylepšené nástroje pro vývojáře
- Nové funkce pro zlepšení uživatelského zážitku
- Vylepšené zabezpečení a výkon

Podrobné informace o změnách v Moodle 4.1.x najdete na oficiálních stránkách Moodle.

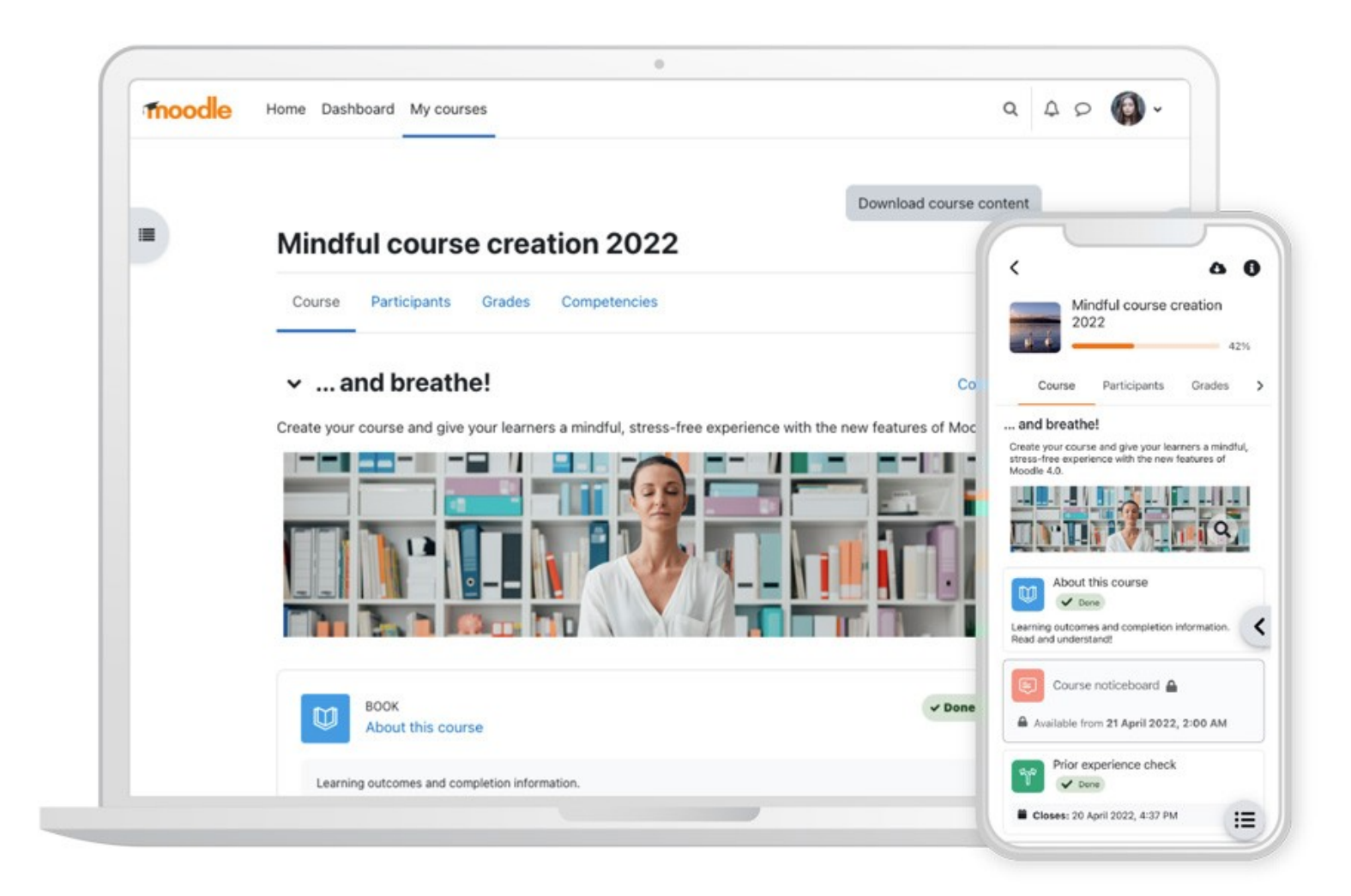

# Úvodní stránka LMS Moodle - PC

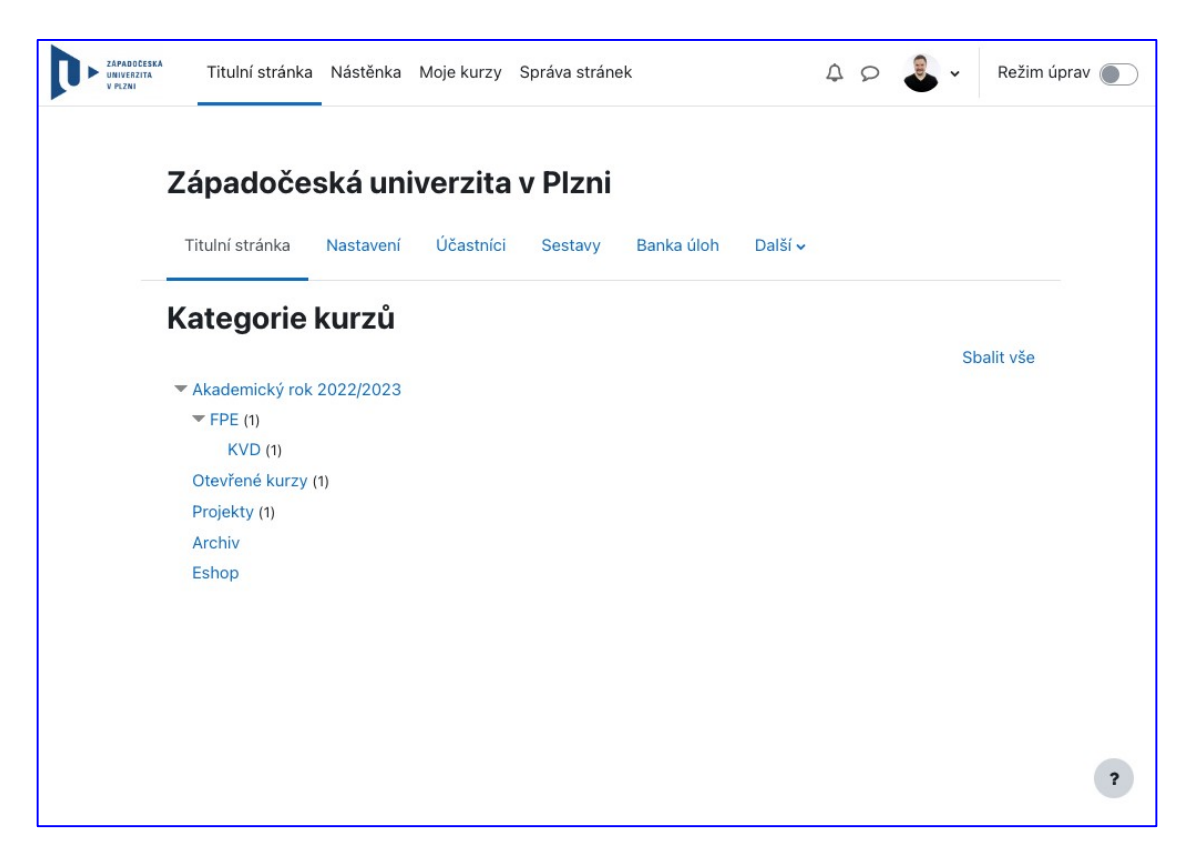

Úvodní stránka LMS Moodle - Tablet

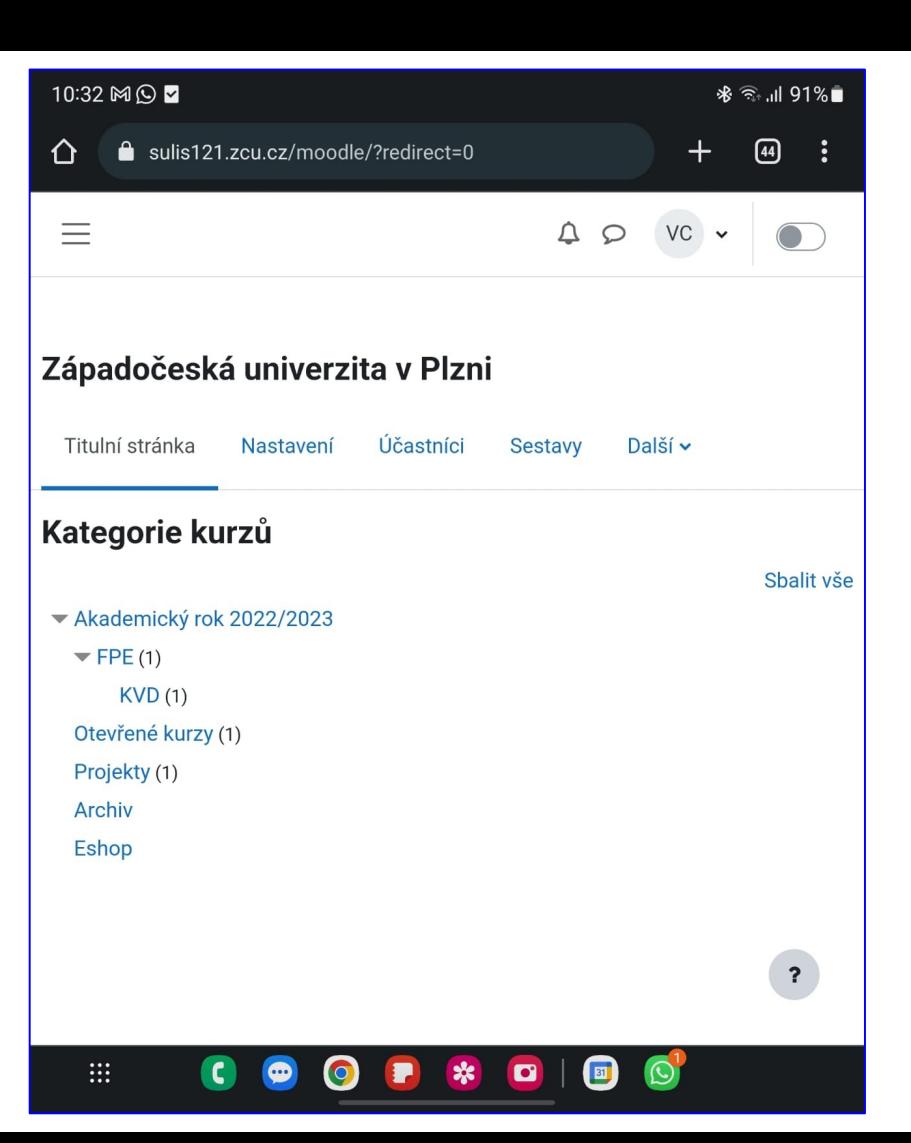

#### Úvodní stránka LMS Moodle - Mobil

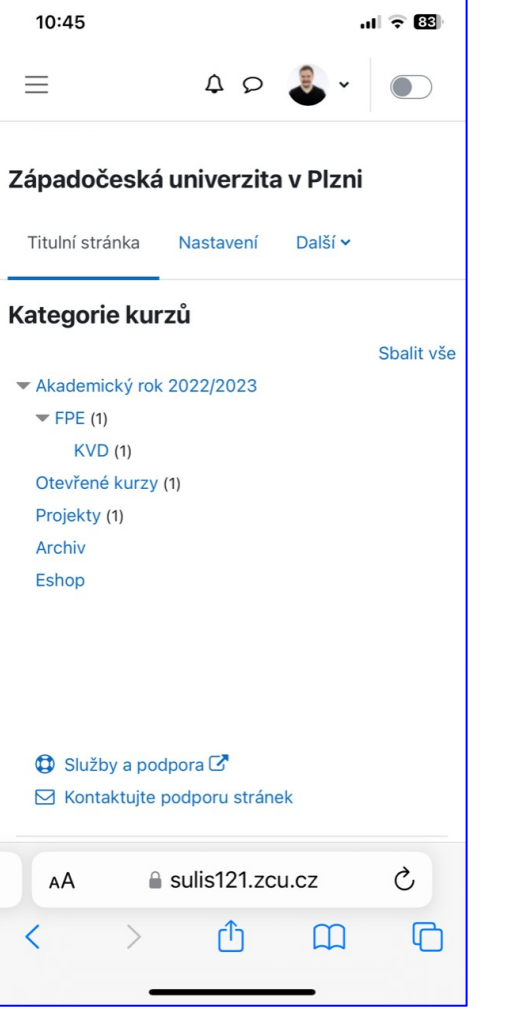

#### Nástěnka - PC

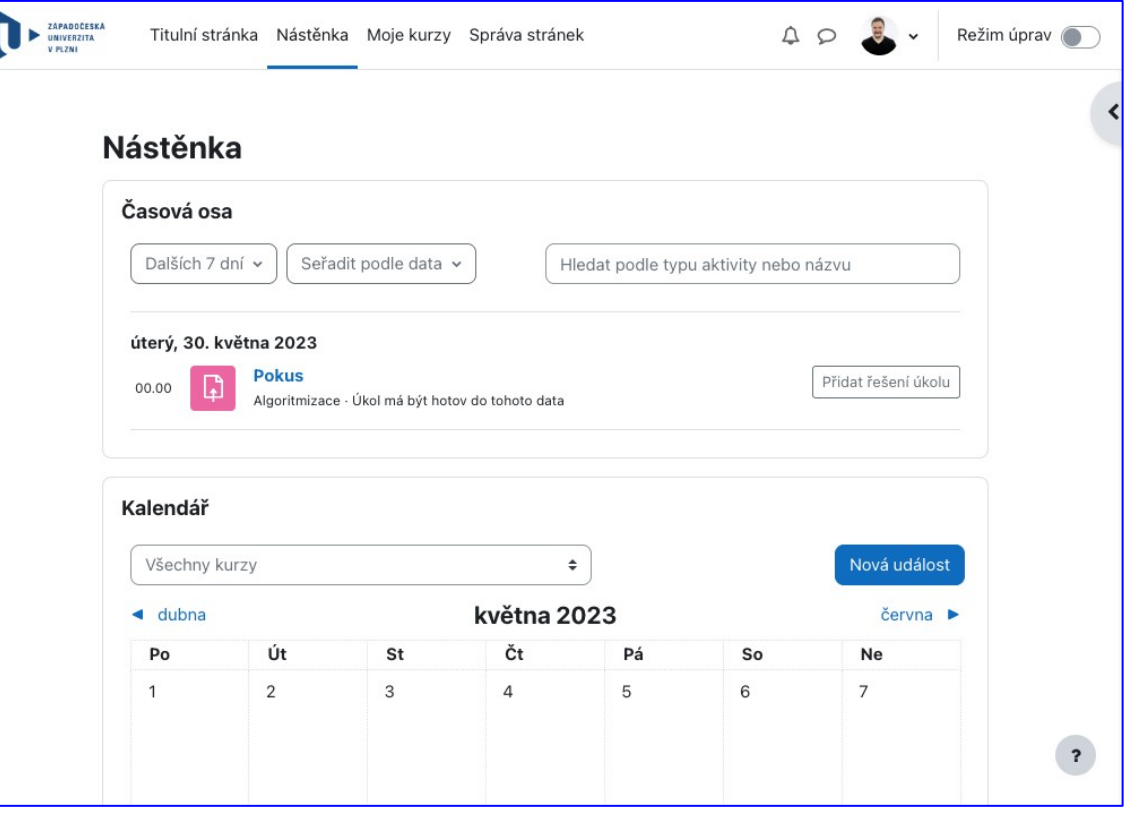

#### Nástěnka - Tablet

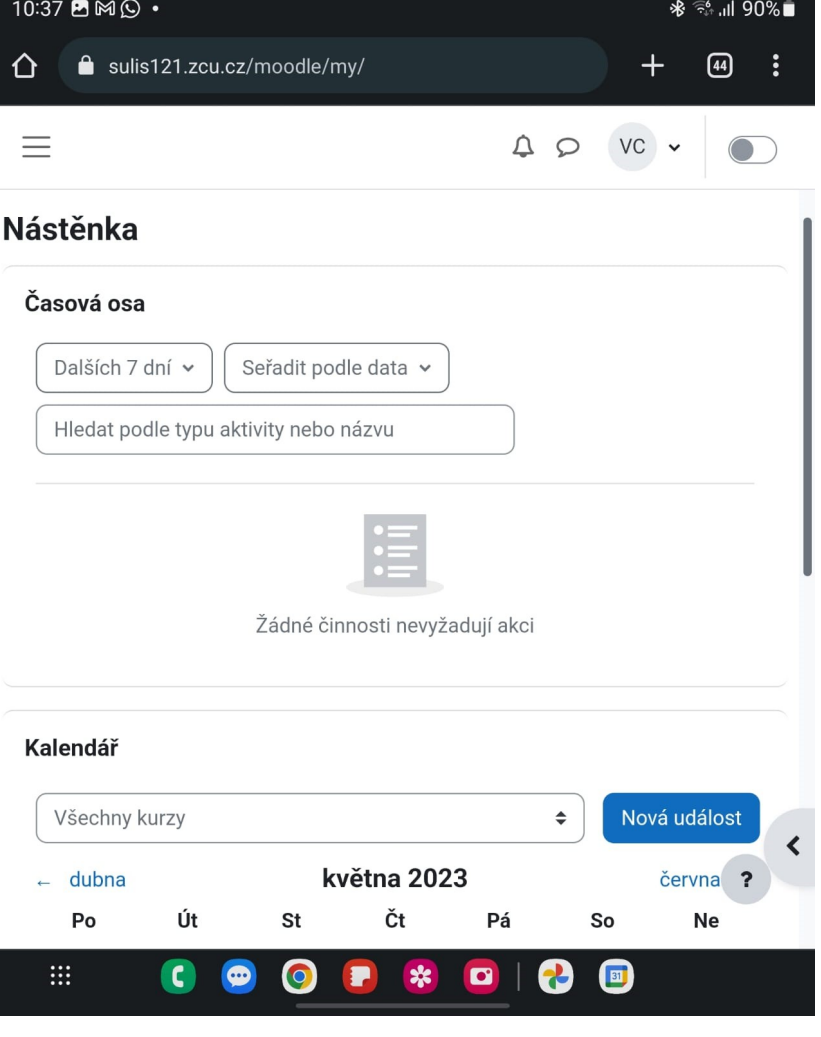

#### Nástěnka - Mobil

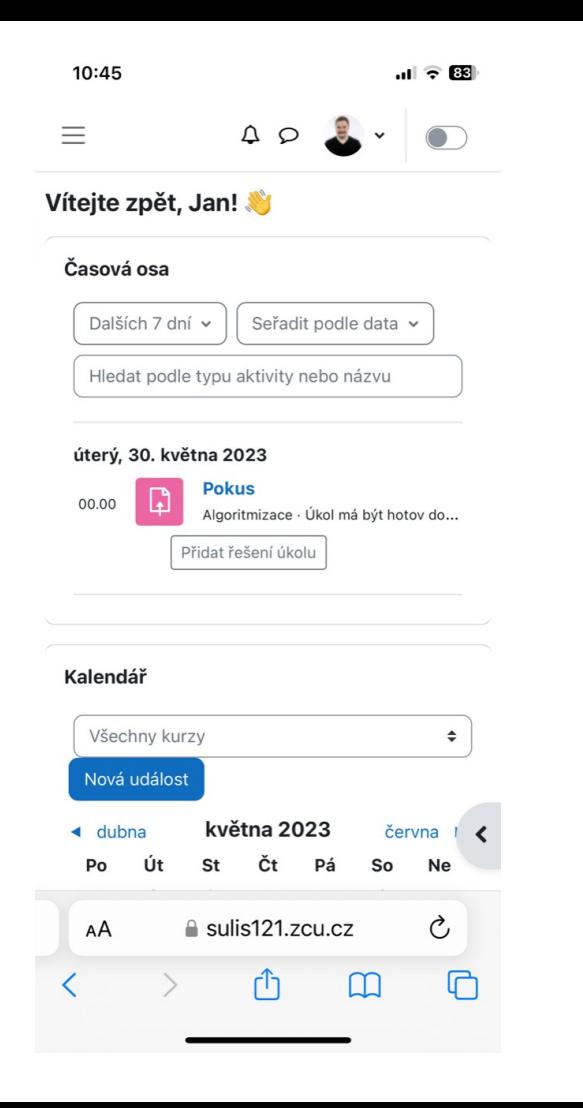

## Moje kurzy - PC

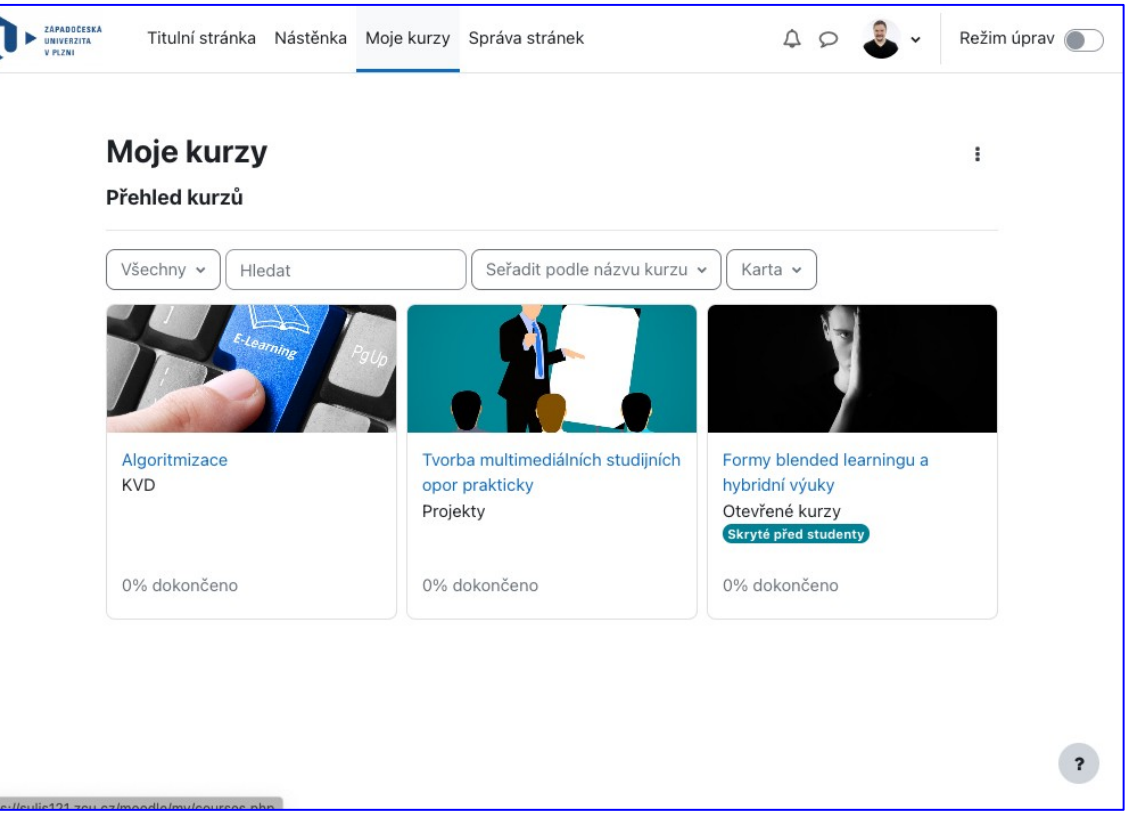

#### Moje kurzy - Tablet

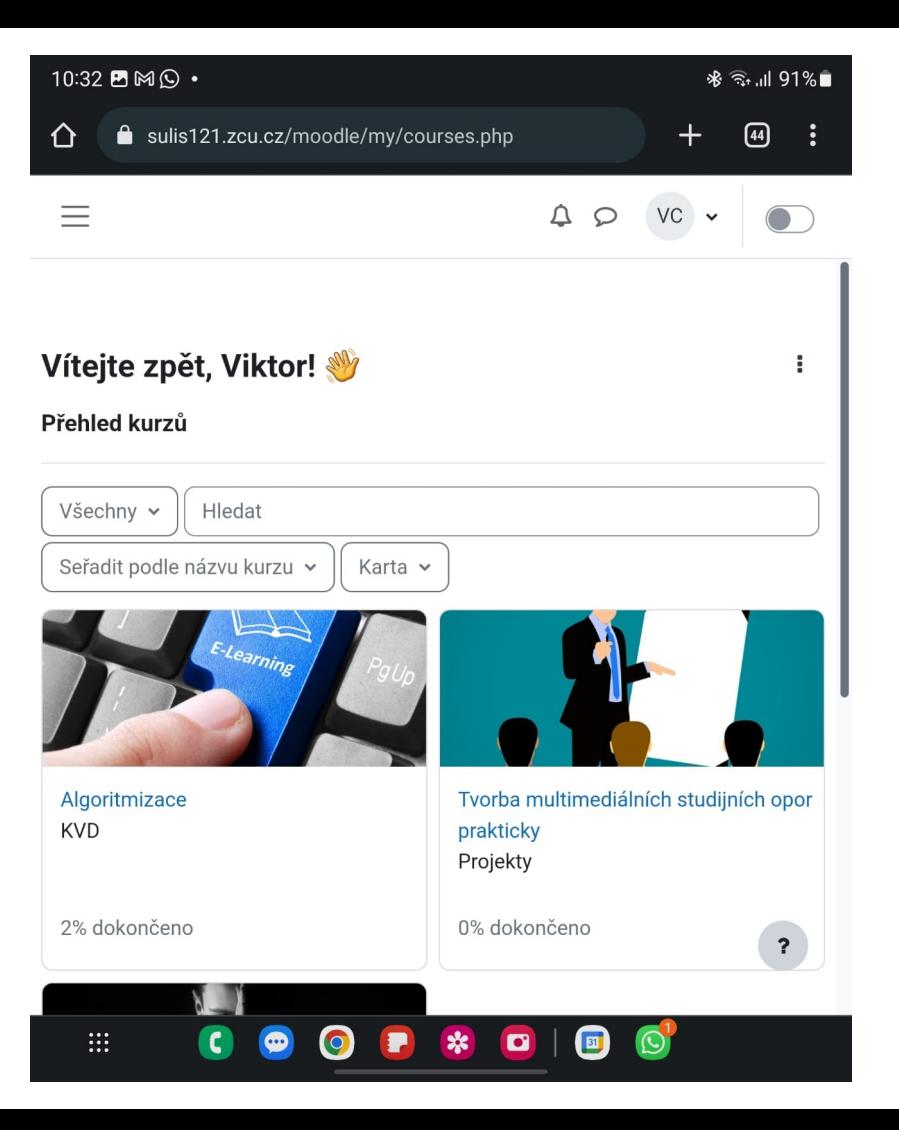

#### Moje kurzy - Mobil

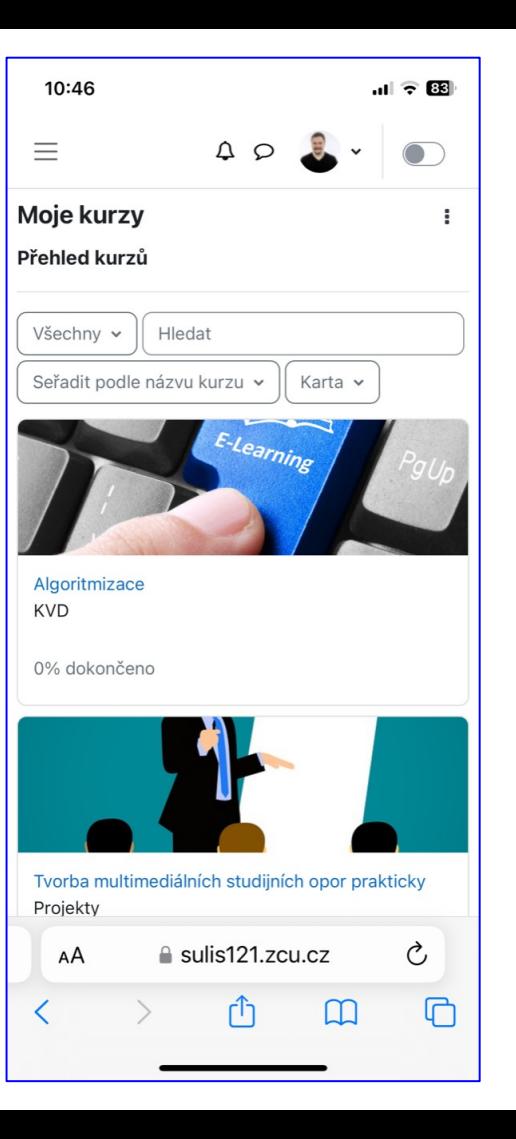

#### Náhled kurzu - PC

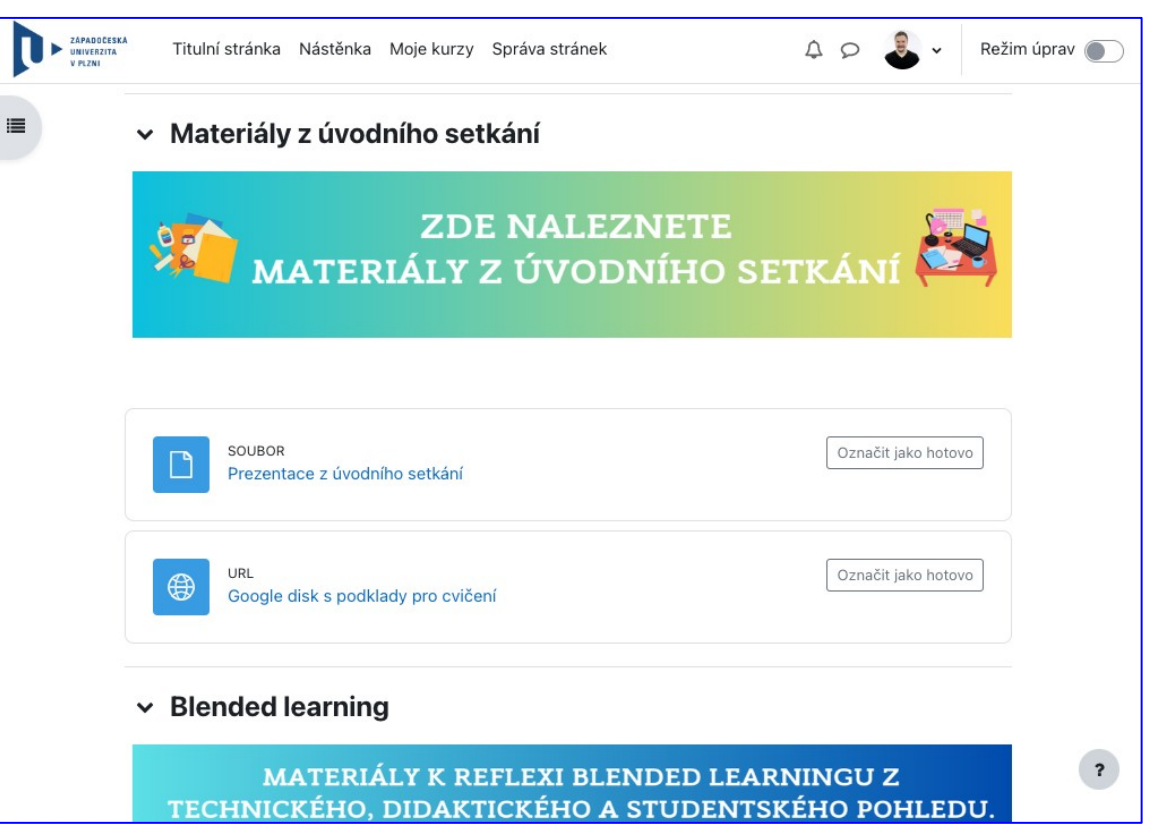

#### Náhled kurzu - Tablet

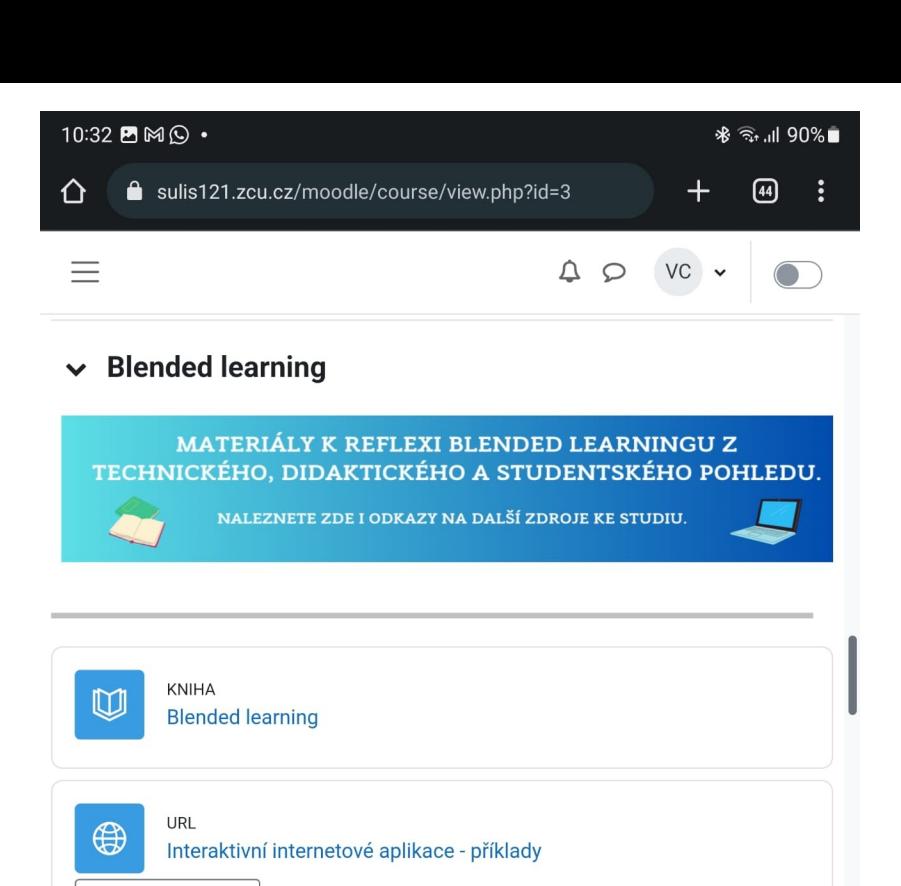

Označit jako hotovo

 $\equiv$ 

 $\bigoplus$ 

:::

URL

⊕

 $\bullet$ 

Změna vzdělávacího prostředí se zaměření na blended learning (přehledový článek medium.com)

 $\frac{1}{2}$ 

 $\bullet$ 

团

 $\overline{\mathbf{?}}$ 

#### Náhled kurzu - Mobil

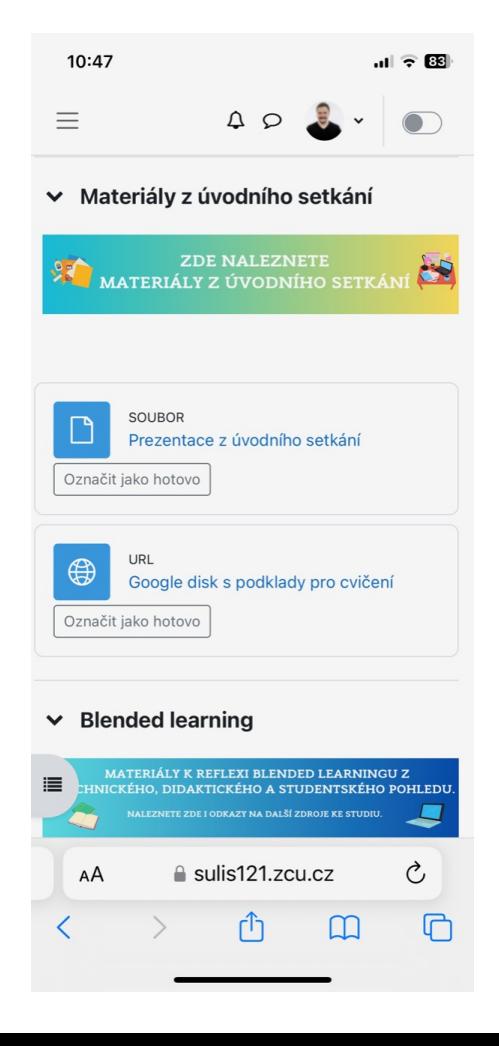

### Náhled vyjížděcí panely - PC (zobrazené)

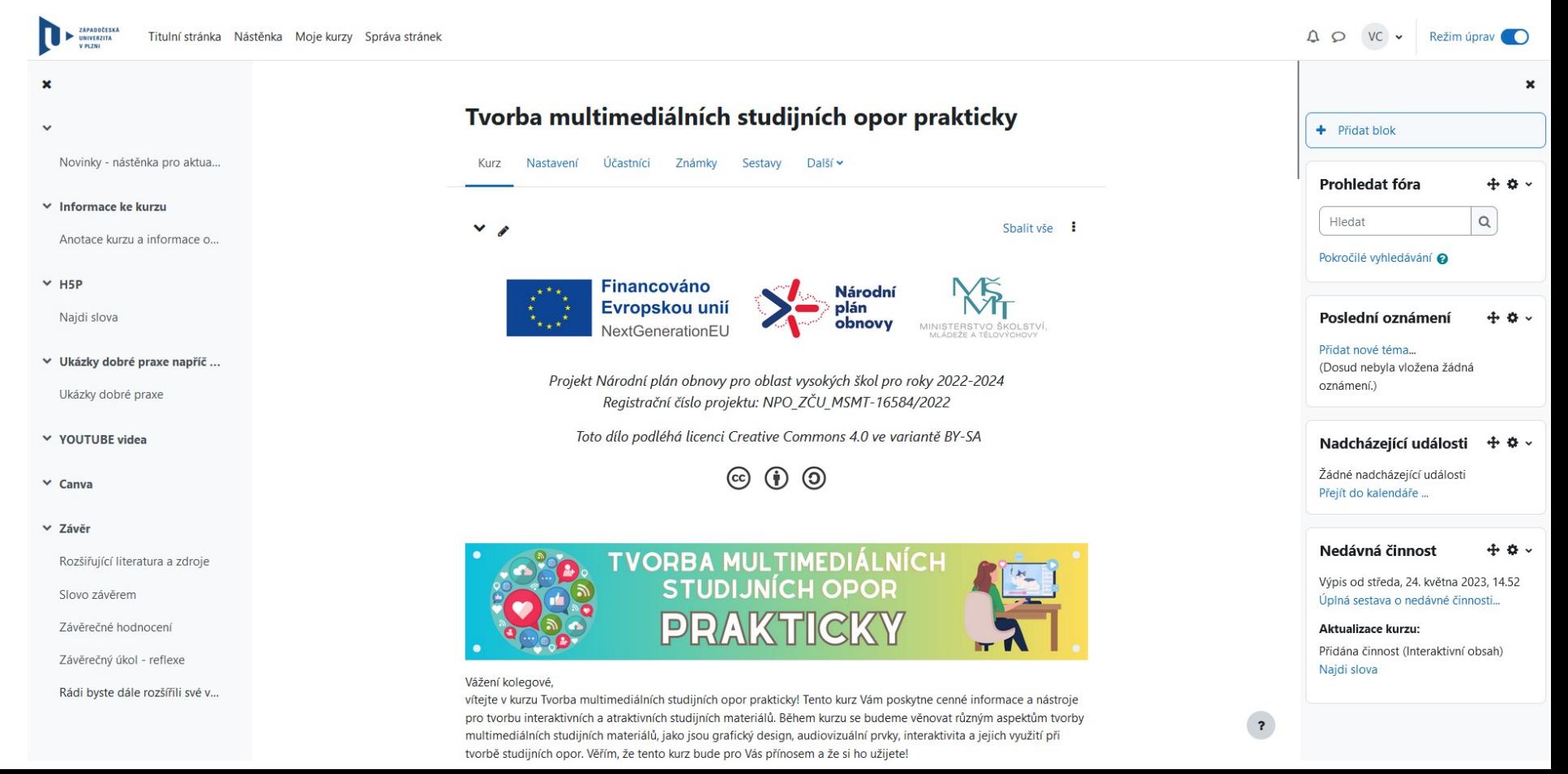

#### Náhled vyjížděcí panely - PC (skryté)

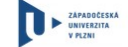

Titulní stránka Nástěnka Moje kurzy Správa stránek

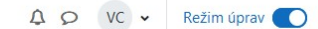

 $\epsilon$ 

#### Tvorba multimediálních studijních opor prakticky

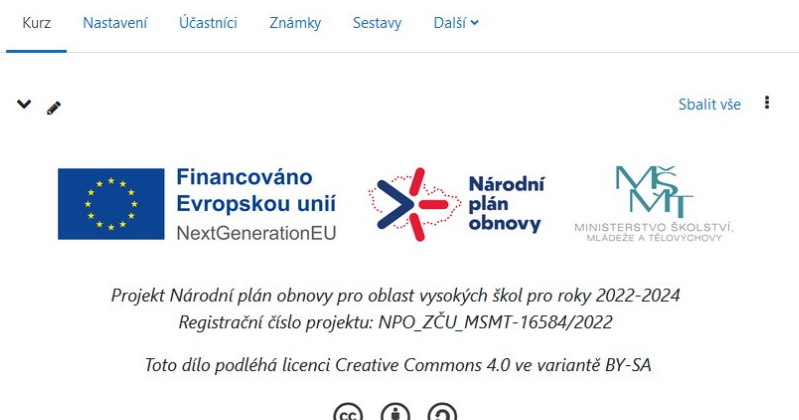

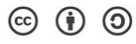

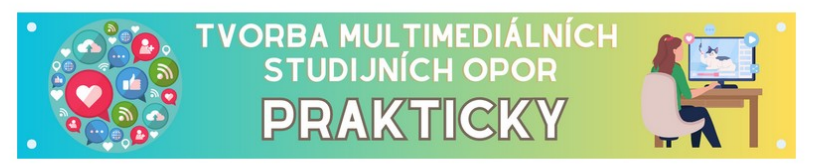

#### Vážení kolegové,

vítejte v kurzu Tvorba multimediálních studijních opor prakticky! Tento kurz Vám poskytne cenné informace a nástroje pro tvorbu interaktivních a atraktivních studijních materiálů. Během kurzu se budeme věnovat různým aspektům tvorby multimediálních studijních materiálů, jako jsou grafický design, audiovizuální prvky, interaktivita a jejich využití při tvorbě studijních opor. Věřím, že tento kurz bude pro Vás přínosem a že si ho užijete!

### Náhled vyjížděcí panely - Tablet

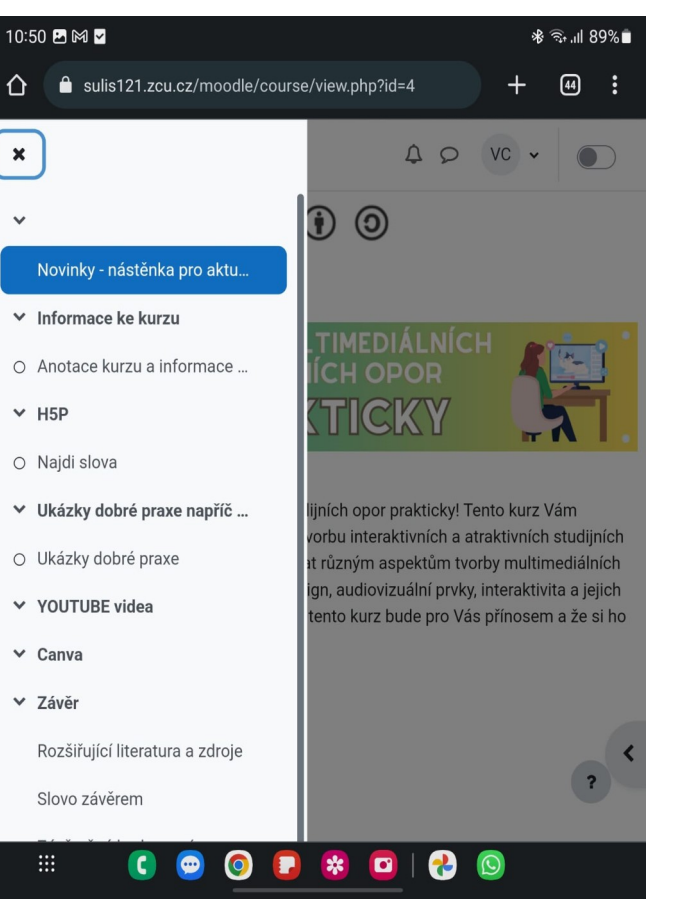

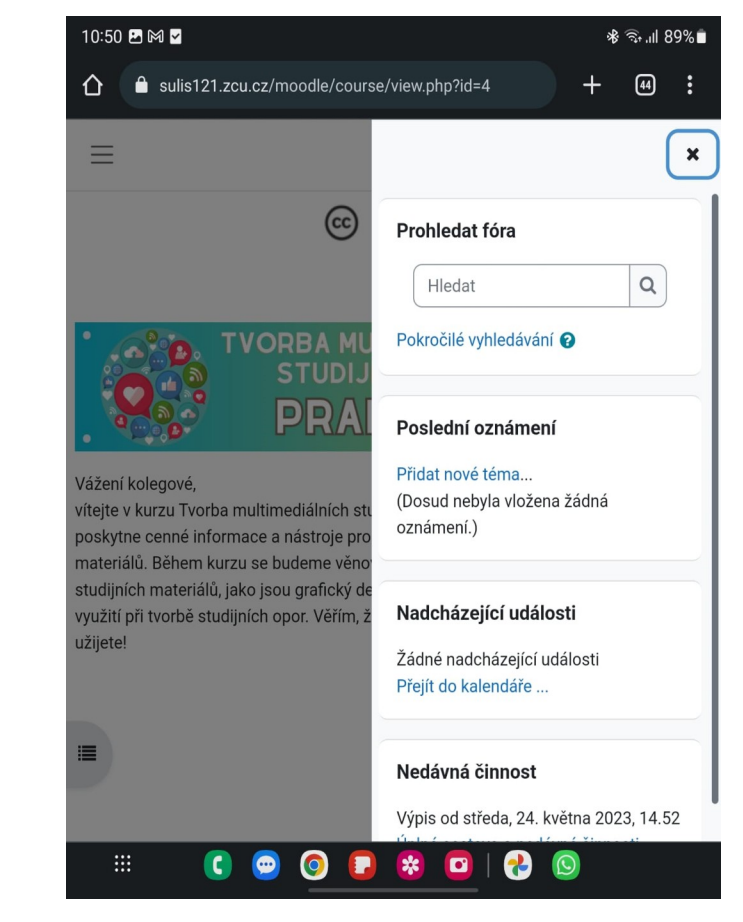

#### Náhled vyjížděcí panely - mobil

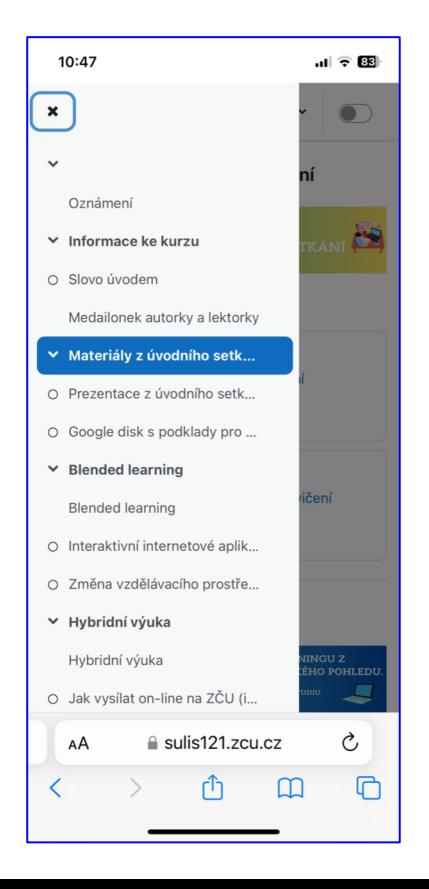

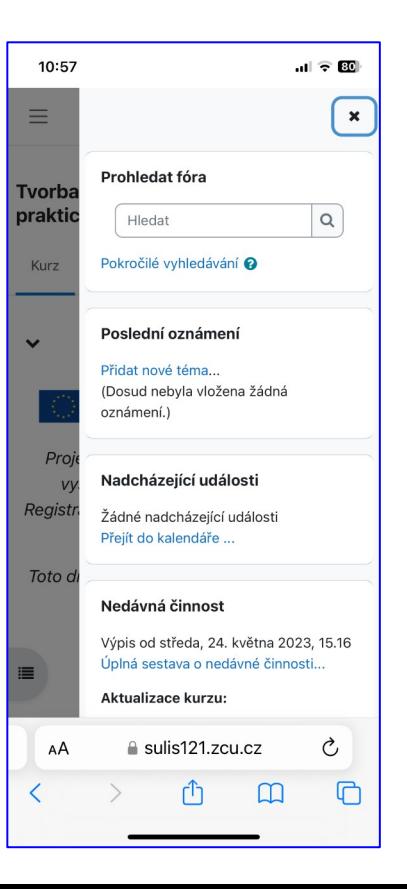

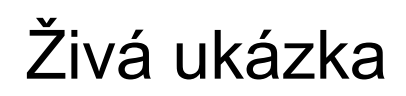

Struktura kurzů

Nástěnka (kalendář)

Moje kurzy (filtry)

Tvorba materiálů (test, úkol, kniha, h5p)

#### Helpdesk Moodle

Je něco, s čím Vám můžeme pomoci?

Potřebujete zkopírovat kurz pro studenty dalšího ročníku?

Nevíte si s Moodlem rady?

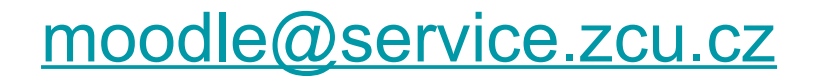

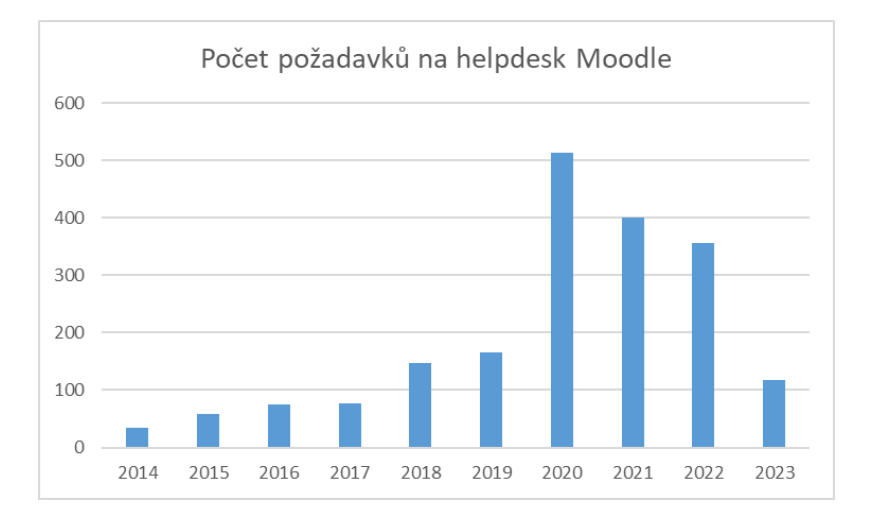